#### **EDS DATA SYSTEMS** MeshNet Weatherproof Wireless Temperature Probe Gen 2 MN-ENV-H-X-WP EDS-2042

#### [http://www.EmbeddedDataSystems.com](http://www.embeddeddatasystems.com/)

### **FEATURES**

- Wireless communication over the widely accepted 2.4 GHz frequency band
- High power radio (10x Standard MN-ENV Radio)
- Buffer stores up to 2048 readings with time stamps
- Highly accurate External Probe Sensors
- IP67 rated enclosure
- Programmable parameters such as transmission rate
- Globally unique 64-Bit EUI (Extended Unique Identifier)
- Supports repeaters enlarging the wireless network and providing additional transmission routes for the sensor data
- Transmission strength reported on all devices, allowing troubled areas to be identified and addressed proactively (e.g. adding Repeaters)
- Robust Communication protocol includes acknowledgements and retries
- Energy efficient design optimizes battery life
- Low battery buffer only mode
- Optional pole mounting kit
- Applications include thermostatic controls, industrial systems, consumer products, thermometers, or any temperature/humidity sensitive system
- *Complies with FCC, Industry Canada and CE Marking requirements*

# **DESCRIPTION**

The **MeshNet Weatherproof Wireless Temperature Probe Gen 2**, MN-ENV-H-X-WP, offers an innovative way to monitor up to 3 temperature probes. The sensor features high accuracy temperature waterproof temperature probes with an IP67 rated enclosure. The product also contains a memory buffer capable of holding 2048 sensor readings, a high power radio with 10x the transmission range of the standard model, and screw-down terminals which allows up to 3 DS18B20/DS18S20 sensors. Together these features offer an efficient and flexible system for monitoring the temperature at multiple indoor and outdoor locations.

Part Numbers:

One Probe Connection & Grommet MN-ENV-H-X-WP Two Probe Connections & Grommets MN-ENV-H-X-WP-2 (Special Order) Three Probe Connections & Grommets MN-ENV-H-X-WP-3 (Special Order)

# **SYSTEM DESCRIPTION**

The MeshNet Environmental Sensor is part of the MeshNet Wireless Sensor System, designed to wirelessly monitor and control real world environmental conditions. The system is completed with the Embedded Data Systems MeshNet Controller (MN-CTRL). The controller communicates directly with the Environmental Sensor and presents all data via Ethernet. The Sensor and Controller communicate with each other using a proprietary protocol and are not compatible with other wireless networks. An optional system component is Embedded Data Systems' MeshNet Repeater (MN-RPT) which is used to extend the range of communication between the Controller and Environmental Sensor.

**Controller:** Each wireless system contains a MeshNet Controller. The Controller interfaces the wireless system to a local area network (LAN) or the Internet via Ethernet. It manages, reads/writes to the wireless devices, presents the data in easy to use formats such as HTTP and XML, and optionally pushes the data on a timed basis to a HTTP Post server.

**Repeater:** Repeaters are used to extend the distance a Sensor can be located from the Controller. Many Sensors can communicate with the Controller through a single Repeater. Each Controller can manage up to 7 Repeaters, and there can be 1 Repeater between a Controller and Sensor.

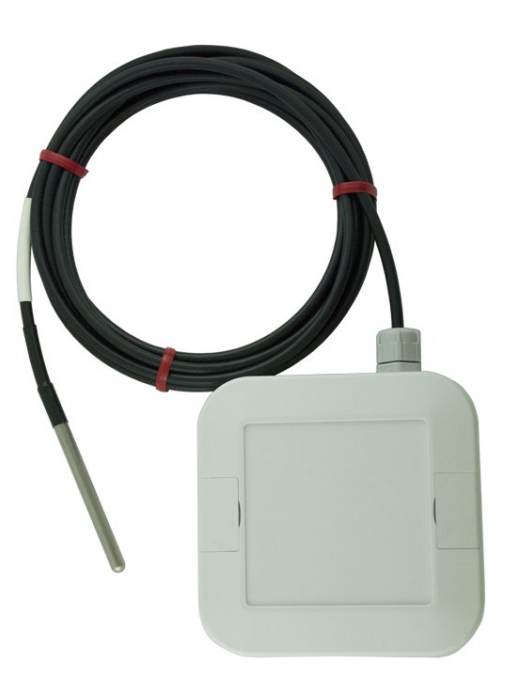

**Sensor:** The MeshNet Environmental Sensors provide the means to monitor and control real world environmental conditions. They are typically battery-powered devices that wake on a timed basis, take readings, send the readings to the controller, confirm successful transmission, and check to see if any data is waiting for them.

# **INSTALLING TEMPERATURE PROBE**

Inside the weatherproof sensor's packaging you will find 2 AA batteries along with a hardware bag including four screws and a rubber grommet. The OW-TEMP-B3-12A probe will be packaged separately.

- 1. Remove the lid of the enclosure and insert the rubber grommet along the grooves found on the side of the lid where the board is mounted.
- 2. Insert the probe through the cable gland. Take the bare leads end of your temperature probe, and feed it through the dome of the cable gland. (The steel probe end cannot be fed through the cable gland.) **Note**: At this time DO NOT screw the dome top down as you'll want the cable to give when connecting the bareleads to the board.
- 3. Connect the probe's leads to the board.
	- a. White is connected to GND.
	- b. Blue is connected to OW.
	- c. Orange is connected to 3.3V.
- 4. Insert the batteries Insert the two AA batteries provided, upon insertion a red LED will flash rapidly indicating that the sensor is now in an active state.
- 5. Close the enclosure Close the enclosure making sure that the screw down terminal is on the opposite side of the gland in order to improve wireless performance by keeping the cables away from the wireless antenna.
- 6. Securing the cable gland Lightly pull the cable to remove excess cabling from within the enclosure. Then by hand firmly screw down the dome of the cable gland to secure the probe and create a waterproof seal between the cable and enclosure.
- 7. Secure the enclosure pieces Take the 4 screws included in your hardware bag and secure the lid to the base by firmly screwing the enclosure from the bottom of the base.
- 8. Sensor is now ready to be linked.

# **LINKING INSTRUCTIONS**

- 1. Go to MeshNet Controller's homepage and select System Configuration>Devices.
- 2. Insert batteries into sensor's battery holder.
- 3. Select the sensor when it appears<sup>[1](#page-1-0)</sup> on the "Unlinked Devices" section of the MeshNet Controllers page.
- 4. Click "OK" on the popup to link the sensor to the Controller.
- 5. Confirm sensor moves to "Linked Devices" section. This may take up to 1 minute or longer<sup>[2](#page-1-1)</sup>.

# **OPERATION**

All data from the MeshNet Environmental Sensor is read using a MeshNet Controller. This can be done through HTTP GET, SNMP, and through receiving data pushed via HTTP POST. All data that is retrieved from the Controller programmatically is in XML form. *See the MeshNet Controller Users Manual for more information.* Buffered data is only made available through the HTTP POST interface.

#### **PrimaryValue**

This is likely the most important value for users of the deployed sensors. The MN-ENV-H-X-WP's primary value would be Probe1Value denoted in the following format "xxx.xxx Deg C".

#### **Probe1Value, Probe2Value, Probe3Value**

Current temperature readings, displayed with 0.0625 °C resolution. -256°C indicates the probe is not connected.

<span id="page-1-1"></span> $2$  The sensor will respond when its next transmission is made. Upon applying power to the sensor, it will transmit every 10 seconds for the first minute then slow to the configured or default rate (1 minute).

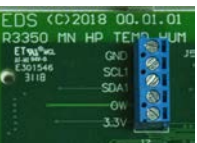

<span id="page-1-0"></span><sup>&</sup>lt;sup>1</sup> A factory reset maybe necessary if the device was previous linked to a different Controller and wasn't unlinked.

#### **Probe1ValueA, Probe2ValueA, Probe3ValueA**

Current temperature readings, displayed in 0.0625 °C resolution. A reading of -256°C indicates the probe is not connected.

#### **Probe1ValueB, Probe2ValueB, Probe3ValueB**

Reserved for future designs.

#### **TimeStamp**

The date and time when the temperature readings are taken.

#### **Battery**

Displays voltage of the battery.

#### **Input 1**

Input 1 provides a means of reading a discrete state; this parameter displays the most recent input state.

#### **Activity Latch 1**

Changes in the input state are detected by hardware, even when the sensor is sleeping. An Activity Latch State of 1 indicates the state has changed at least once since it was last reset. Sending the Activity Latch reset command will reset the Activity Latch. See *Discrete Input* for more details on using this input.

#### **Input Send**

If INPUT SEND is set to 0, input changes are sent every time the sensor wakes up to send other sensor information. If set to 1, all sensor data is sent every time the input changes state (rising or falling edge) along with the timed transmissions. For example, if the device is programmed to send data every minute, but the input changed after 20 seconds and Input Send is set to 1, then the data will be sent immediately. Then, 40 seconds later the timed send will occur.

# **OPERATIONAL PARAMETERS**

#### **Name**

The Name or ID used to indicate the sensor model in the Controller. A list of the current IDs is available at the [EDS](#page-8-0)  [Environmental Sensor IDs section.](#page-8-0)

#### **EUI**

The EUI, or Extended Unique Identifier, is a globally unique 64-bit number, represented by 16 hexadecimal digits. This number can be used by software to uniquely identify every MeshNet wireless device.

#### **ControllerRSSI**

This indicates the strength of the radio signal at the Controller; higher numbers equate to stronger signals. Due to hardware limitations, the highest number that can be displayed is -34 dBm. However, the actual signal strength may be much higher.

#### **DeviceRSSI**

This indicates the strength of the radio signal at the Sensor. Due to hardware limitations, the highest number that can be displayed is -34 dBm, however the actual signal strength may be much higher.

#### **Address**

This is the address of the sensor, which was assigned by the controller.

#### **Repeater**

When the repeater joins the controller, it is assigned a repeater number, which is displayed here. A zero indicates there is no repeater in the communication path.

#### **Health**

This is a number ranging from 0 to 7; 0 is not connected and 7 is healthy. The number is incremented when a packet is received from the repeater and decremented when two packets are not received after a predetermined period of time. Numbers less than 7 indicate a weak wireless link or other problem.

#### **Probe1Health, Probe2Health, Probe3Health**

This is a number from 0 to 3; 0 is not connected and 3 is healthy. The number is incremented when a sensor is read.

#### **Probe1Type, Probe2Type, Probe3Type**

This identifies the type of temperature probe connected. Only DS18B20 and DS18S20 temperature data was supported upon release. Unsupported or not connected devices are reported as "Unknown".

#### **Probe1ID**, **Probe2ID**, and **Probe3ID**

The unique ROM ID is reported for each attached temperature probe. Note the ROM ID is not cleared when the device is not present (unless a 4<sup>th</sup> temperature sensor has been connected).

#### **Version**

This indicates the firmware version of the sensor.

### **UserName**

The user programmable string used to identify any given Sensor; it may be up to 29 characters long. It is saved in nonvolatile memory so it is retained even when power is cycled. The string is best used as a human readable label, which can uniquely identify each MeshNet Environmental Sensor.

#### **ReadCounter**

Counts the number of times a packet has been sent to the controller. This number has a maximum of 4294967296. When the maximum is reached, the number rolls back to 0 and begins counting up again.

#### **SensorReadPeriod**

Used to define frequency the current sensor readings are transmitted. Larger periods between transmissions will conserve battery power.

At power up, the device sends data packets every 10 seconds for the first 6 packets. After the first 6 packets are sent, the device reverts to sending packets at the Read / Send Data setting (1 minute buy default). This is to facilitate programming in cases where a long read period is desired. Even with very long read periods, simply cycling the power will cause parameters to be written without having to wait for the sensor read period to time out. It is used to indicate whether the data packet was buffered by the sensor prior to successfully

**BufferState**

**BufferHeadPointer** Indicates the most recent packet held in the buffer.

"1" Indicates the data was stored in the sensor's buffer.

#### **BufferTailPointer**

It indicates the oldest unsent buffered packet in the buffer. When the BufferHeadPointer and BufferTailPointer are the same, the buffer is empty.

transmitting the data to the Controller. "0" indicates the data wasn't buffered by the sensor.

#### <span id="page-3-0"></span>**Factory Reset**

#### **Web (soft reset)**

Writing anything to the <FactoryReset> location will return all parameters except for the <UserName> and the Network Key to factory defaults. The sensor read counter must be below 20 or the command is ignored. This parameter is not sent from the sensor to the controller so no data is presented.

#### **Short (hard reset)**

All parameters can be reset by shorting the two circled pads labeled "RESET" together. The sensor will detect the short when it wakes up for the next transmission. To speed this up, it is suggested to remove the batteries, wait 30 seconds (to drain capacitors), and then reinsert the batteries before shorting the pads. The LED will blink rapidly once the reset is triggered. Please note the factory reset will move the sensor to its Unlinked state.

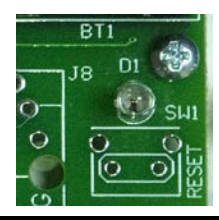

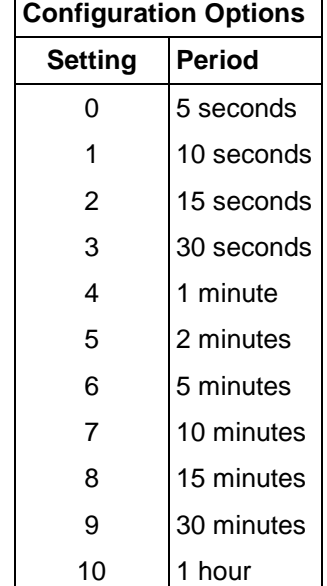

# **WRITE PARAMETERS**

In order to conserve power, MeshNet sensors sleep when not reading the sensors or sending data. When sleeping, they cannot receive wireless data. Because of this, writes are queued by the MeshNet Controller and sent when the Sensors are awake.

#### **Writes Pending**

The number of writes waiting to be sent to the sensor.

#### **Writes Succeeded**

The number of writes that have been received and acknowledged by the sensor.

#### **Writes Failed**

The number of writes that were not able to be sent to the sensor or were not acknowledged.

# **WIRELESS COMMUNICATIONS**

The device communicates at 2.4 GHz via an industry standard 802.15.4 wireless link. Wireless packets are acknowledged, all data is checked for errors using CRC and corrupted data is resent.

# **DIAGNOSTIC PARAMETERS**

The following parameters are provided for diagnostic purposes. Wireless communications are acknowledged and retried if no acknowledgment is received. The parameters below can be used to determine link quality. Wireless performance can be improved with the introduction of MeshNet Repeaters within the wireless network. The repeaters provide sensors additional paths to the controller. Sensors will continue to use an established path until a failed transmission.

#### **ConnectionCounter**

Counts the number of connections to the controller. When a device is first powered, it connects to a controller, obtaining an address and thus belonging to the network. If the signal strength is good and power is not lost at the controller, this number will stay low. A high number could be due to low signal strength, periodic interference or power problems. Maximum is 65535, after which the number rolls over to zero and continues to count up.

#### **MessageAttempts**

The number of packets attempted to have been sent. It can be reset and has a maximum of 65535, after which it rolls over to zero and continues to count up.

#### **MessagePacketRetries**

The number of times wireless packets had to be resent due to no acknowledgment being received. Maximum is 65535, after which it rolls over to zero and continues to count up.

#### **MessageFailures**

When no acknowledgment is received, the packet is resent. After 4 retries, the message has failed. The counter increments when a failure has occurred. Maximum is 65535, after which it rolls over to zero and continues to count up.

#### **MessageCounterReset**

It is used to reset the 3 message counters above to zero.

# **BUFFERED DATA**

The MeshNet Weatherproof Wireless Temperature Probe Gen 2 includes a 64K byte EEPROM which is capable of storing up to 2048 complete sets of the probe readings. To receive the buffered data from the controller, the POST Client and the "Use Buffer" option must be enabled. Once enabled, the MeshNet Controller transmits any sensor data it receives in near real-time. Packets received with a few seconds of each other may be bundled. The bundling will commonly occur when multiple Gen 2 sensors are configured to the same transmission rate and when Gen 2 sensors are clearing their buffers. The readings are buffered in two instances:

- When a sensor transmission is not acknowledged, sets of readings are stored at every send period, but attempts to contact the controller may not happen every send period after a failed transmission. This saves battery power when a short send period is selected. Once a connection with the controller is reestablished, the buffer is emptied.
- When battery voltage becomes extremely low, the weatherproof sensor will revert to a buffer only mode. This extends battery life by avoiding consuming power for transmissions.

# **BUFFERED DATA PACKETS**

The MN-ENV-H-X-WP transmits two types of wireless packets:

- owd\_EDS2042\_Tag This packet primarily provides the EUI of the sensor and the writeable UserName. It is sent on a number of situations including:
	- o The sensor has just connected/reconnected.<br>○ The UserName has been modified.
	- The UserName has been modified.
- owd EDS2042 Data This provides the bulk of the sensor data.

Below is a sample packet which includes:

- Controller Data in Black
- owd\_EDS2042\_tag in Green
- owd\_EDS2042\_Data in Blue

```
<Devices-Detail-Response>
<DeviceName>WirelessController-Enet</DeviceName>
<MACAddress>54:10:EC:14:97:0E</MACAddress>
<owd_EDS2042_Tag>
<Name>EDS2042</Name>
<EUI>801F12FFFE35964A</EUI>
<ControllerRSSI Units="dBm">-34</ControllerRSSI>
<Address>3</Address>
<Repeater>0</Repeater>
<UserName Writable="True">EDS Ind. Sensor</UserName>
</owd_EDS2042_Tag>
<owd_EDS2042_Data Description="Temperature, Humidity, Discrete Input, and External Probe Support with High Power 
Radio">
<Name>EDS2042</Name>
<EUI>801F12FFFE35964A</EUI>
<ControllerRSSI Units="dBm">-34</ControllerRSSI>
<Address>1</Address>
<Repeater>0</Repeater>
<TimeStamp>2019-08-15 15:42:00</TimeStamp>
<Probe1ValueA>-256.000</Probe1ValueA>
<Probe1ValueB>0.000</Probe1ValueB>
<Probe2ValueA>-256.000</Probe2ValueA>
<Probe2ValueB>0.000</Probe2ValueB>
<Probe3ValueA>-256.000</Probe3ValueA>
<Probe3ValueB>0.000</Probe3ValueB>
<Probe1Health>0</Probe1Health>
<Probe2Health>0</Probe2Health>
<Probe3Health>0</Probe3Health>
<Probe1Type>Unknown</Probe1Type>
<Probe2Type>Unknown</Probe2Type>
<Probe3Type>Unknown</Probe3Type>
<Probe1ID>0000000000000000</Probe1ID>
<Probe2ID>0000000000000000</Probe2ID>
<Probe3ID>0000000000000000</Probe3ID>
<DeviceRSSI Units="dBm">-43</DeviceRSSI>
<BufferState>1</BufferState>
```
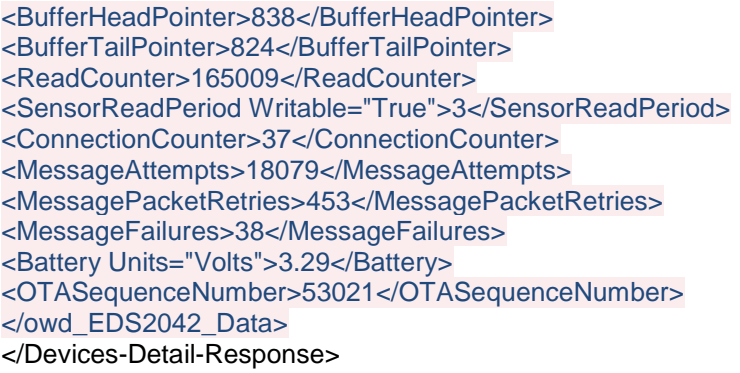

# **PROGRAMMABLE/WRITEABLE PARAMETER SUMMARY**

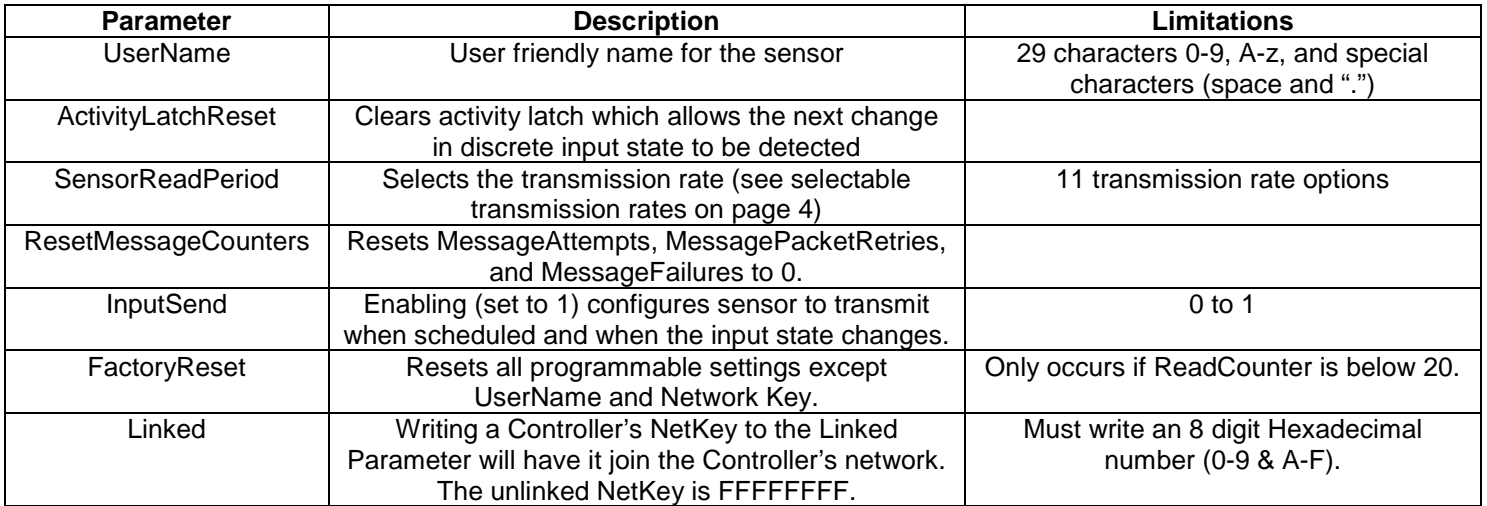

# **BATTERY LIFE**

The Weatherproof Sensor spends most if its time in sleep mode; it wakes up to take readings, send data and see if any packets are in the queue to be received. Battery life can be maximized by reading/sending the sensor data as infrequently as possible. Battery life is highly variable on a number of parameters.

- 1. How often data is read/sent.
- 2. Number of external sensors connected. Reading the  $2^{nd}$  and/or  $3^{rd}$  external sensor is more energy efficient through the use of the 'Skip ROM' function.
- 3. Extreme temperatures reduce the useful life of the battery.
- 4. If the sensor is sending data through a repeater, battery life will be reduced because the sensor has to wait longer for the acknowledgment.
- 5. If the sensor has to reconnect to the controller frequently, battery life will be reduced. This happens when the signal is low or there is interference.
- 6. Channel hopping
- 7. The battery chemistry will affect the performance. Lithium batteries will provide substantially better performance especially in cold environments.

Expected battery life in normal conditions at a 1 minute transmission rate and a single probe attached is 2+ years.

# **LINKING PROCEDURE (CABLE FREE)**

- 1. **Apply power to the MeshNet Controller.** The green PWR/ACT LED located on the front of the Controller will begin to flash at one-second intervals, indicating that the product is operating normally. Power must be 5 volts +/- 10% at 400 milliamp.
- *2.* **Connect the MeshNet Controller to your Network**. Connect a live network cable to the Ethernet Port on the device. The green LED on the Ethernet connector will light, indicating a valid network connection. The yellow LED on the Ethernet connector blinks only when there is network traffic.
- 3. **Determine the IP address of the MeshNet Controller** by checking your DHCP server logs or using EDS Appliance Scanner Software available from the EDS website and [http://short.eds.bz/apps-edsscanner.](http://short.eds.bz/apps-edsscanner) If the MeshNet Controller does not find a DHCP server running on your network, it will default to the following IP address: 169.254.1.1.
- 4. **Navigate to the MeshNet Controller**. Type the IP address of the MeshNet Controller into your web browser (e.g., http://192.168.1.27) and press enter. Go to System Configuration>Devices. When the name and password is requested, enter "**admin**" for the name and "**eds**" for the password. A page similar to below will appear:
- 5. **Insert AA batteries into sensor**. Once this is done the sensor will appear<sup>[3](#page-7-0)</sup> in the "Unlinked" Devices" section.
- 6. **Click the unlinked sensor.** A window will pop up confirming you want to link the sensor. Click "OK". The sensor will move to the "Linked Devices" section upon its next transmission. (Sensors at power up transmit every 10 seconds for the first minute then they move to the configured transmission rate which is 1 minute by default.)
- 7. **Congratulations!** You have successfully installed a MeshNet Wireless Sensor System. *Please refer to the Web Access section of the Operation Manual to obtain an understanding of the function of each of the web pages served by the MeshNet Controller.*

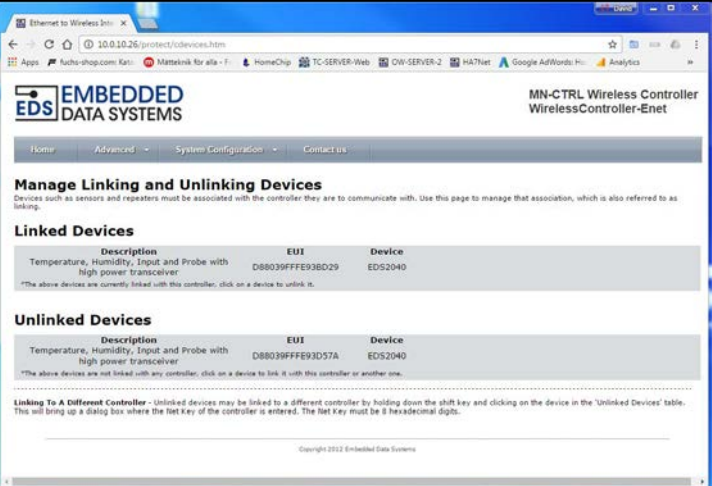

Some things to keep in mind:

 $\overline{a}$ 

- Support is provided for MeshNet Controller IP address identification only when utilizing the EDS Appliance Scanner Software (http://short.eds.bz/apps-edsscanner). Please consult your network administrator if you cannot locate the DHCP address.
- *For instructions on appropriate placement of the components of the MeshNet Wireless Sensor System, please refer to Proper Placement section of the Operation Manual.*

<span id="page-7-0"></span><sup>3</sup> Previously linked MeshNet sensors (which were not unlinked) will not appear. A hard reset (page 4) should be performed to move the sensor into an unlinked state.

# <span id="page-8-0"></span>**EDS ENVIRONMENTAL SENSOR IDS**

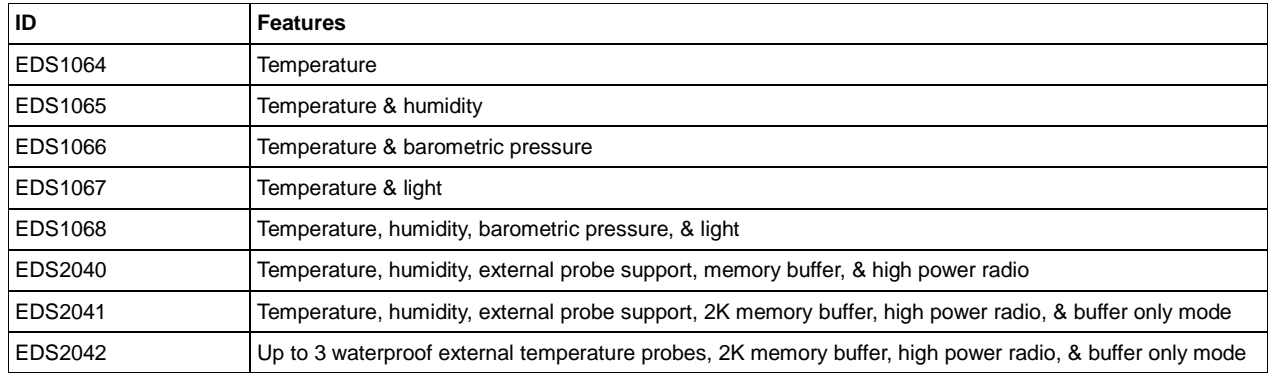

### **EDS REPEATER DEVICE IDS**

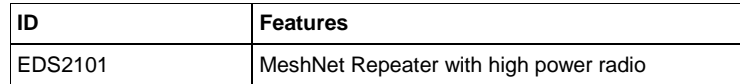

# **SPECIFICATIONS**

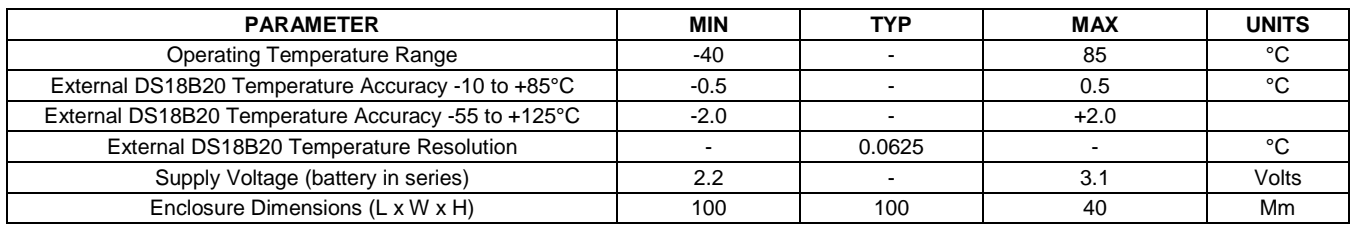

#### **Notes:**

1. The battery voltage varies depending on how much current is flowing. When the sensor is sleeping, the voltage is higher than when it is awake. The reading is taken when the sensor is awake.

# **Regulatory Compliance**

# *FEDERAL COMMUNICATIONS COMMISSION (FCC) COMPLIANCE STATEMENT*

This device complies with part 15 of the FCC Rules. Operation is subject to the following two conditions: (1) This device may not cause harmful interference, and (2) this device must accept any interference received, including interference that may cause undesired operation.

# *INDUSTRY CANADA (IC) COMPLIANCE STATEMENT*

This Class B digital apparatus complies with Canadian ICES-003. Cet appareil numérique de la classe B est conforme à la norme NMB-003 du Canada.

# *EUROPEAN COMMUNITY (EC) DIRECTIVES CONFORMITY*

APPLICATION OF COUNCIL DIRECTIVE 2004/108/EC Standard to which Conformity is Declared: EN 61326-1:2006 (Emmissions) EN 61326-2-3:2006 (Immunity) EN 61000-3-2:2006+A1:2009+A2:2009 (Harmonics) EN 61000-3-3:2008 (Flicker)

# CE FC

*Caution: The manufacturer is not responsible for any radio or television interference caused by using other than recommended cables or by unauthorized changes or modifications to this equipment. Unauthorized changes or modifications could void the user's authority to operate this equipment.*